# Cyber Vision Center에서 만료된 자체 서명 인증 서를 갱신하는 단계

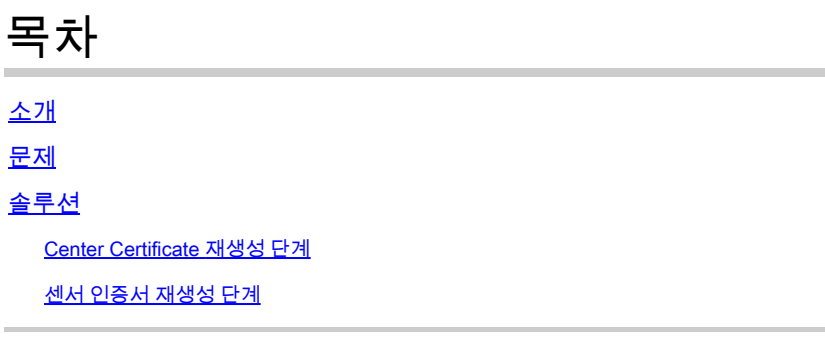

## **소개**

이 문서에서는 Cisco Cyber Vision Center에서 만료된 SSC(Self-Signed Certificate)를 갱신하는 단계에 대해 설명합니다.

### **문제**

웹 인터페이스에 대한 센서와의 통신을 위해 센터에서 사용하는 인증서(외부 인증서가 없는 경우 )는 센터의 첫 번째 시작 시 생성되며 **2년**(추가 2개월 유예 기간 포함) 동안 유효합니다. 시간이 되면 센서가 더 이상 중앙에 연결할 수 없게 되어 로그에 다음과 같은 종류의 오류가 표시됩니다.

2023-08-04T09:47:53+00:00 c4819831-bf01-4b3c-b127-fb498e50778d sensorsyncd[1]: 04/08/2023 09:47:53 sens

또한 웹 UI에 연결하면 웹 브라우저에 따라 오류가 표시되거나 외부 인증서가 사용되지 않을 경우 차단됩니다.

# **솔루션**

.

버전 4.2.x에 적용 가능합니다. 버전 4.2.1 이상에서는 웹 GUI에서도 이 작업을 수행할 수 있습니다

#### **Center Certificate 재생성 단계**

1. 현재 인증서 검증

root@center:~# openssl x509 -subject -startdate -enddate -noout -in /data/etc/ca/center-cert.pem subject=CN = CenterDemo notBefore=Aug 8 11:42:30 2022 GMT notAfter=Oct 6 11:42:30 2024 GMT

2. 새 인증서 생성 이전 단계에서 얻은 공용 이름("subject=CN" 필드)을 사용하여 새 인증서를 생성해야 합니다

root@center:~# sbs-pki --newcenter=CenterDemo 6C89E224EBC77EF6635966B2F47E140C

3. 센터를 재부팅합니다.

Local Center와 Global Center를 모두 사용하는 구축에서는 Local Center의 등록을 취소하고 다시 등록 해야 합니다.

### **센서 인증서 재생성 단계**

센터 인증서가 만료되면 일부 센서 인증서는 센터에서 센서를 만든 시점으로부터 2년 후에 유효하 므로 곧 만료될 수 있습니다.

- 내선 번호로 설치된 센서의 경우 재구축에서는 새 인증서를 사용합니다.
- 수동으로 구축된 센서의 경우:

1. 센서 일련 번호를 사용하여 센터에 새 인증서를 생성합니다.

root@center:~# sbs-pki --newsensor=FCWTEST 326E50A526B23774CBE2507D77E28379

명령에서 반환된 ID를 확인합니다

2. 이 센서의 센서 ID 가져오기

```
root@center:~# sbs-sensor list
c6e38190-f952-445a-99c0-838f7b4bbee6
     FCWTEST (serial number=FCWTEST)
     version:
     status: ENROLLED
     mac:
     ip:
     capture mode: optimal
     model: IOX
     hardware:
     first seen on 2022-08-09 07:23:15.01585+00
     uptime 0
     last update on: 0001-01-01 00:00:00+00
```
3. 인증서 ID로 센서의 데이터베이스를 업데이트합니다.

root@center:~# sbs-db exec "UPDATE sensor SET certificate\_serial='326E50A526B23774CBE2507D77E28379' WHE UPDATE 1

인증서 직렬은 첫 번째 단계에서 얻은 값이어야 하고 센서의 센서 ID를 식별해야 합니다

4. 웹 GUI에서 이 센서의 프로비저닝 패키지를 다운로드합니다.

5. 이 프로비전 패키지로 배치를 다시 실행합니다

이 번역에 관하여

Cisco는 전 세계 사용자에게 다양한 언어로 지원 콘텐츠를 제공하기 위해 기계 번역 기술과 수작업 번역을 병행하여 이 문서를 번역했습니다. 아무리 품질이 높은 기계 번역이라도 전문 번역가의 번 역 결과물만큼 정확하지는 않습니다. Cisco Systems, Inc.는 이 같은 번역에 대해 어떠한 책임도 지지 않으며 항상 원본 영문 문서(링크 제공됨)를 참조할 것을 권장합니다.